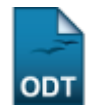

# **Bolsistas com Carga Horária Prevista para o Período Atual do Discente**

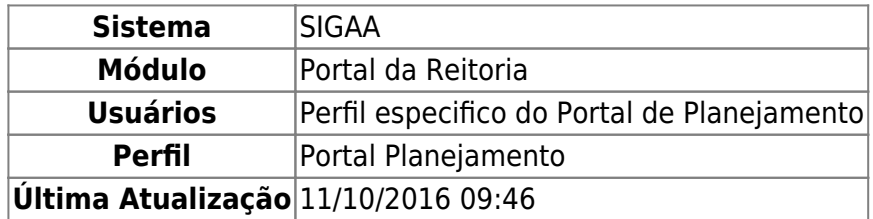

Esta funcionalidade permite ao usuário gerar o relatório de bolsistas com percentual de carga horária matriculada, de acordo com os dados informados ao sistema.

Para realizar esta operação, acesse o SIGAA → Módulos → Portal da Reitoria → Graduação → Relatórios de Alunos → Bolsistas com CH Prevista para o Período Atual do Discente.

O usuário será direcionado para a seguinte tela:

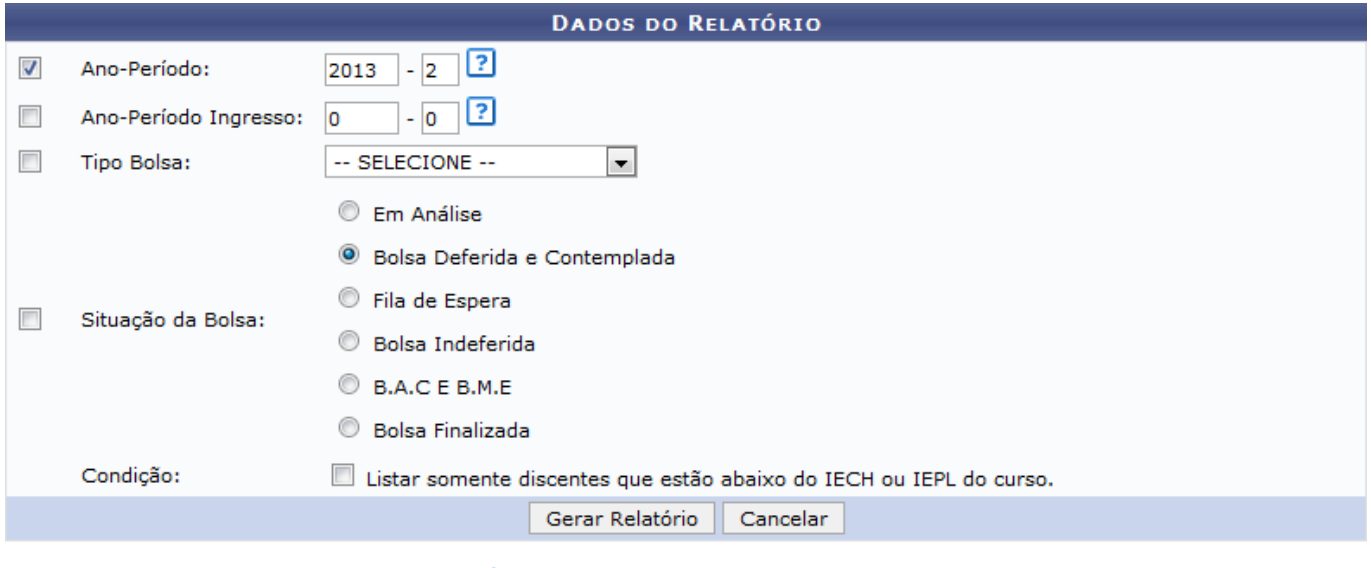

\* Campos de preenchimento obrigatório.

#### **Portal da Reitoria**

Caso queira desistir da operação clique em *Cancelar*.

Para voltar ao menu inicial do módulo, clique em Portal da Reitoria

Para gerar o relatório, o usuário deverá informar os seguintes dados:

- Ano-Período: Insira, nos campos especificados, o ano e o período que deseja utilizar como parâmetros para o relatório a ser gerado;
- Ano-Período Ingresso: Informe o ano e o período de ingresso na bolsa;
- Tipo Bolsa: Selecione, entre as opções listadas, o tipo da bolsa que deseja consultar;
- Situação da Bolsa: Informe qual a situação da bolsa, optando por uma das opções disponíveis;

Condição: Marque esta opção, caso deseje listar, no relatório a ser gerado, somente os discentes que estão abaixo do IECH ou IEPL do curso.

suporte:manuais:siqaa:portal da reitoria:qraduacao:relatorios de alunos:bolsistas com ch prevista para o periodo atual do discente https://docs.info.ufrn.br/doku.php?id=suporte:manuais:siqaa:portal da reitoria:graduacao:re

Posicioneo cursor do mouse sobre o ícone **Para visualizar mais informações sobre o** preenchimento do referido campo. Esta opção será válida sempre que for apresentada.

Iremos exemplificar informando o Ano-Período: 2013-2 . Após ter fornecido devidamente os dados solicitados, clique em *Gerar Relatório* e a seguinte tela será apresentada:

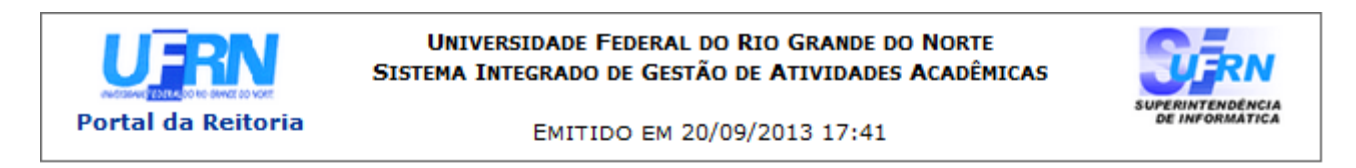

## RELATÓRIO DE BOLSISTAS COM PERCENTUAL DE CARGA HORÁRIA MATRICULADA

### Ano-Período: 2013.2

Last update: 2016/10/11 09:46

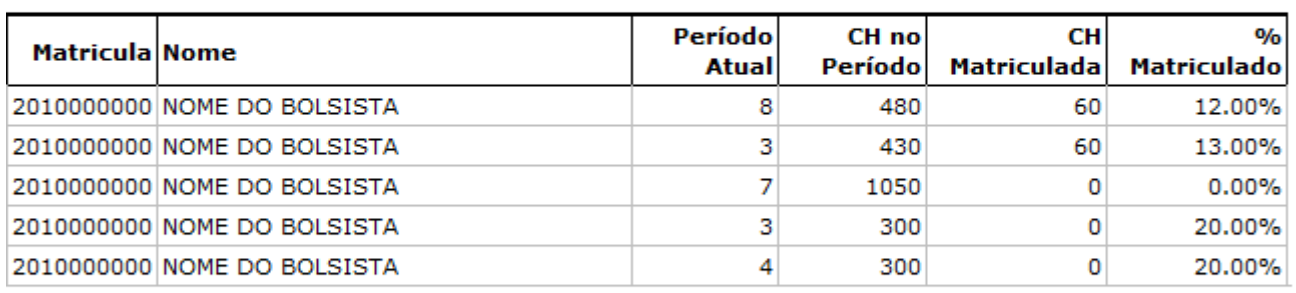

#### Legenda:

N/M Discente não matriculado no semestre.

SIGAA | Superintendência de Informática - (84) 3215-3148 | Copyright © **◆** Voltar Imprimir 营 2006-2013 - UFRN - sigaa.ufrn.br

Clique em **Portal da Reitoria**, na parte superior da tela, para voltar ao menu inicial do módulo.

Clique em *Voltar* para retornar à página anterior.

Para imprimir o documento gerado, clique em Imprimir

# **Bom Trabalho!**

# **Manuais Relacionados**

- [Relatório de Alunos Laureados](https://docs.info.ufrn.br/doku.php?id=suporte:manuais:sigaa:portal_da_reitoria:graduacao:relatorios_de_alunos:laureados)
- [Relatório de Alunos Ativos por Prazo de Conclusão](https://docs.info.ufrn.br/doku.php?id=suporte:manuais:sigaa:portal_da_reitoria:graduacao:relatorios_de_alunos:ativos_por_prazo_de_conclusao)
- [Relatório de Bolsistas com Mais de uma Bolsa](https://docs.info.ufrn.br/doku.php?id=suporte:manuais:sigaa:portal_da_reitoria:graduacao:relatorios_de_alunos:bolsistas_com_mais_de_uma_bolsa)
- [Bolsistas Com Situação da Matricula em Componente Curricular](https://docs.info.ufrn.br/doku.php?id=suporte:manuais:sigaa:portal_da_reitoria:graduacao:relatorios_de_alunos:bolsistas_com_situacao_da_matricula_em_componente_curricular)

[<< Voltar - Manuais do SIGAA](https://docs.info.ufrn.br/doku.php?id=suporte:manuais:sigaa:portal_da_reitoria:lista)

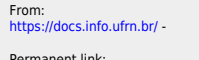

Permanent link:<br>[https://docs.info.ufrn.br/doku.php?id=suporte:manuais:sigaa:portal\\_da\\_reitoria:graduacao:relatorios\\_de\\_alunos:bolsistas\\_com\\_ch\\_prevista\\_para\\_o\\_periodo\\_atual\\_do\\_discente](https://docs.info.ufrn.br/doku.php?id=suporte:manuais:sigaa:portal_da_reitoria:graduacao:relatorios_de_alunos:bolsistas_com_ch_prevista_para_o_periodo_atual_do_discente) Last update: **2016/10/11 09:46**

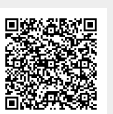